# **IBM SPSS Statistics - Essentials for R: 安装说明 (Linux)**

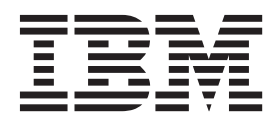

## **目录**

#### **[IBM SPSS Statistics - Essentials for](#page-4-0) R**: 用于 Linux 的安装指示信息 . . . . . 1 [IBM SPSS Statistics - Essentials for R](#page-4-0): 用于 Linux 的 安装指示信息 . . . . . . . . . . . . . . 1 概述 . . . . . . . . . . . . . . . . . 1 安装 [IBM SPSS Statistics](#page-4-0) 应用程序 . . . . . . . [1](#page-4-0) 下载和安装 R 3.2. . . . . . . . . . . . 1 测试 R . . . . . . . . . . . . . . . 3

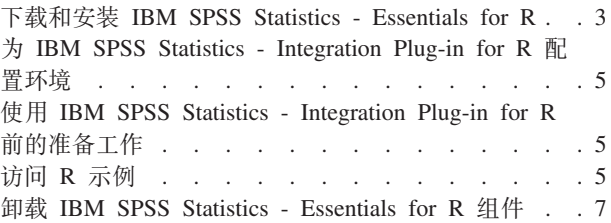

## <span id="page-4-0"></span>**IBM SPSS Statistics - Essentials for R: 用于 Linux 的安装指 >E"**

#### **IBM SPSS Statistics - Essentials for R: 用于 Linux 的安装指示信息**

以下指示信息适用于在 Linux 操作系统上安装 IBM® SPSS® Statistics - Essentials for R.

## **Ev**

IBM SPSS Statistics - Essentials for R 为您提供了开发与 IBM SPSS Statistics 一起使用的自定义 R 应用程 序所需的一切工具。它包括以下内容:

1. 用于 IBM SPSS Statistics 24 的 IBM SPSS Statistics - Integration Plug-in for R

2. 一组 IBM SPSS Statistics R 应用程序的工作示例

## $\overline{C}$  **2 IBM SPSS Statistics** 应用程序

IBM SPSS Statistics - Essentials for R 针对以下应用程序设计:

- 用于 Linux 的 IBM SPSS Statistics
- 用于 Linux 的 IBM SPSS Statistics Server

随 IBM SPSS Statistics - Essentials for R 安装的组件可通过任何有效的 IBM SPSS Statistics 许可证运行。

如果您尚未完成这一准备工作, 请按照软件提供的说明在将要安装 IBM SPSS Statistics - Essentials for R 的 计算机上安装其中一个 IBM SPSS Statistics 应用程序。如果要在台式计算机上安装 IBM SPSS Statistics - Essentials for R, 请在同一台式计算机上安装 IBM SPSS Statistics 24. 如果您在服务器计算机上安装 IBM SPSS Statistics - Essentials for R, 请在该服务器计算机上安装 IBM SPSS Statistics Server 24.

## **BXM20 R 3.2**

IBM SPSS Statistics - Essentials for R V24 需要 R V3.2 (建议使用 V3.2.2) a在将要安装 IBM SPSS Statistics - Essentials for R 的计算机上安装 R。

#### **X8m~**

您将安装 Essentials for R 的目标计算机必须安装 X11。如果目标计算机有物理显示器,那么它很可能安装了 X11。后续步骤描述了安装 X11 的过程 (如有必要)。

- 1. 安装 X11 客户机和服务器
	- 对于使用 yum 的 Linux 分发版, 请使用以下命令安装 X11 客户机和服务器软件:

yum groupinstall "X Window System" "Desktop" "Fonts" "General Purpose Desktop" yum update xorg-x11-server-Xorg yum install xorg-x11-server-Xvfb.x86\_64

• 对于使用 apt-get 的 Linux 分发版,请使用以下命令安装 X11 客户机和服务器软件:

apt-get install xorg xterm apt-get install xsever-xorg xserver-xorg-core xserver-xorg-dev apt-get install xvfb

- 2. 安装 OpenGL
	- 对于使用 yum 的 Linux 分发版, 请使用以下命令安装 OpenGL: yum install mesa-libGL-devel mesa-libGLU-devel libpng-devel
	- 对于使用 apt-get 的 Linux 分发版, 请使用以下命令安装 OpenGL: apt-get install libgl1-mesa-glx libgl1-mesa-dev libglu1-mesa libglu1-mesa-dev
- 3. 启动 Xvfb, 有关更多信息, 请参阅 <http://www.x.org/archive/X11R7.6/doc/man/man1/Xvfb.1.xhtml>。
- 4. 设置 DISPLAY 环境变量。DISPLAY 变量的一般格式为:

export DISPLAY=<Hostname>:<D>.<S>

在上述语句中, <Hostname> 是托管 X 显示服务器的计算机的名称。要指定 localhost, 请省略 <Hostname> 的值。<D> 是 Xvfb 实例的显示器编号。<S> 是屏幕编号, 通常为 0。

注: DISPLAY 环境变量必须在您启动 IBM SPSS Statistics 服务器之前进行设置。

除了 X11 之外, 还建议确保在安装 R 之前安装 tcl/tk。

#### **(}m~|\mw20 R**

您的分发版的存储库可能包括 R 3.2。如果这样, 您可以使用分布的标准程序包管理器(如 RPM Package Manager 或 Synaptic Package Manager) 安装  $R$ .

- 对于使用 yum 的 Linux 分发版, 您可以使用 yum install R 安装 R。
- 对于使用 apt-get 的 Linux 分发版,您可以通过以下命令安装 R: apt-get install r-base=<Version> r-base-core=<Version> r-base-dev=<Version>

其中 <Version> 是版本名称。请注意, 您可能需要更新文件 /etc/apt/source.list 以添加新源。

#### **S49(M20 R**

可以从 <http://www.r-project.org/> 获取 R V3.2 的源代码。还可以直接从 [ftp://ftp.stat.math.ethz.ch/Software/CRAN/](ftp://ftp.stat.math.ethz.ch/Software/CRAN/src/base/R-3/) [src/base/R-3/](ftp://ftp.stat.math.ethz.ch/Software/CRAN/src/base/R-3/) 下载该源代码。

1. 创建一个要将 R 源代码解压缩到的临时目录。例如, 在命令提示符处输入:

mkdir ~/Rsource

- 2. 下载用于构建 R 的源代码 (例如, R-3.2.2.tar.gz), 并将其保存到临时目录。
- 3. 切换到此临时目录。例如, 在命令提示符处输入:

cd ~/Rsource

4. 将 R 源代码解压缩到此临时目录。例如, 在命令提示符处输入:

tar xzf R-3.2.2.tar.gz

5. 切换到源目录。例如,在命令提示符处输入:

cd R-3.2.2

注: 要将 R 安装到缺省目录,您必须通过以 root 用户身份登录或使用 sudo 命令以 root 用户身份运行以 下步骤。建议在继续配置、构建和安装 R 之前阅读 doc/html/R-admin.html (位于将 R 源代码解压缩到的目 录下)中的信息。

6. 执行下列命令,以指定必需的编译器设置(请参阅 PowerLinux 的特殊设置):

```
export CC="gcc -m64"
export CXXFLAGS="-m64 -O2 -g"
export FFLAGS="-m64 -O2 -g"
export FCFLAGS="-m64 -O2 -g"
export LDFLAGS="-L/usr/local/lib64"
export LIBnn=lib
PowerLinux 设置:
export CC="<XLC_PATH>/bin/xlc_r -q64"
export CFLAGS="-g -O2 -qstrict -qfloat=nomaf:fenv"
export F77="<XLF_PATH>xlf_r -q64"
export FFLAGS="-g -O3 -qstrict -qfloat=nomaf:fenv -qextname"
export CXX="<XLC_PATH>xlC_r -q64"
export CPICFLAGS=-qpic
export CXXPICFLAGS=-qpic
export FPICFLAGS=-qpic
export SHLIB_LDFLAGS=-qmkshrobj
export SHLIB_CXXLDFLAGS=-G
export FC="<XLF_PATH>xlf95_r -q64"
export FCFLAGS="-g -O3 -qstrict -qfloat=nomaf:fenv -qextname"
export FCPICFLAGS=-qpic
export CXX1XSTD=-qlanglvl=extended0x
```
其中 <XLC\_PATH> 和 <XLF\_PATH> 分别是 IBM XL C/C++ for Linux 和 IBM XL Fortran for Linux 的位置。

7. 配置、构建和安装 R、确保使用 --enable-R-shlib 和 --with-x 参数配置 R、例如、在命令提示符处输 入以下内容 ( 请参阅 PowerLinux 的特殊设置 ) :

./configure --enable-R-shlib --with-x && make && make install

PowerLinux 设置:

./configure -–enable-R-shlib -–with-x -–with-readline=no && gmake && gmake install

## 测试 R

要从命令行测试 R、需要将 R 库添加到 LD LIBRARY PATH 环境变量。在以下示例中、<R *HOME>* 是 R 3.2 的安装位置, 例如, /usr/local/R-3.2.2。

例如, 在 UNIX 提示符处输入:

export LD\_LIBRARY\_PATH=<R\_HOME>/lib/R/lib:.:\$LD\_LIBRARY\_PATH

测试 R 以确保它能够运行。例如,在 UNIX 提示符处输人:

cd /usr/local/R-3.2.2/bin

./R

您应看到来自 R 的消息和 R 提示(例如, >)。您可以通过输入 q() 来终止 R 会话。您可能想要移除 R 源 目录以恢复磁盘空间。

### **BXM20 IBM SPSS Statistics - Essentials for R**

确保使用与计算机上 IBM SPSS Statistics 的版本兼容的 IBM SPSS Statistics - Essentials for R 版本、在 IBM SPSS Statistics 的主版本中 (如 24), 您必须使用具有相同主版本的 IBM SPSS Statistics - Essentials for R 版本。在安装较新版本前,不需要卸载 IBM SPSS Statistics - Essentials for R 的先前版本。

对于在分布式方式下工作的用户(使用 IBM SPSS Statistics Server),请同时在客户端和服务器计算机上安装 IBM SPSS Statistics - Essentials for R.

从 IBM SPSS Predictive Analytics 社区 [\(https://developer.ibm.com/predictiveanalytics/predictive-extensions/\)](https://developer.ibm.com/predictiveanalytics/predictive-extensions/) 下载 IBM SPSS Statistics - Essentials for R  $V24$ 

**\*c:**

- 如果要在无法访问因特网的计算机上安装 Essentials for R 并且您计划使用 Essentials for R 随附的工作 R 示例, 那么必须获取这些示例所需的所有 R 程序包并在 R 中手动安装这些程序包。要确定特定 R 示例所 需的 R 程序包, 请打开"扩展中心"(扩展 > 扩展中心), 转至"已安装"选项卡, 然后单击更多信息以获取 想要的示例(每个示例都安装为单独的扩展)。所需 R 程序包将列示在"扩展详细信息"对话框上的"依赖性 "部分中。可以从通过 <http://www.r-project.org/> 访问的任何 R CRAN 镜像站点获取 R 程序包。确保获取的 程序包的版本与您的 R 版本相匹配。可以通过 CRAN 镜像站点的"分发程序包"页面上的链接获取特定于版 本的程序句。
- 1. 启动终端应用程序。
- 2. 更改为您下载 IBM SPSS Statistics Essentials for R 的目录。在命令提示符处输入:

./<<filename>>

其中 << filename>> 为下载文件的名称。

注: 您必须通过以 root 身份登录或使用 sudo 命令以 root 身份运行先前的命令。此外,如果您未从源构 建 R 3.2, 则可能需要在安装 IBM SPSS Statistics - Essentials for R 之前安装 gcc 和 gfortran 编译器。

3. 按照屏幕上显示的说明进行操作。当提示 R 的位置时,请注意,这是包含 R 的 *lib* 目录的位置--例如,/usr/  $lib/R_$ 

静默安装

上述手动安装的另一种替代方法是,运行静默安装。这对于需要安装到多个最终用户的网络管理员最为有用。 要运行静默安装,请执行下列操作:

- 1. 启动终端应用程序。
- 2. 更改为您下载 IBM SPSS Statistics Essentials for R 的目录。
- 3. 使用文本编辑器, 创建名为 installer.properties 的响应文件。.
- 4. 将下列属性和相关值添加到响应文件中:

INSTALLER\_UI=silent USER\_SPSS\_HOME=<IBM SPSS Statistics location> USER\_R\_HOME=<R 3.2 home directory>

其中 <IBM SPSS Statistics location> 为 IBM SPSS Statistics 的安装位置, <R 3.2 home directory> 为 R 3.2 的安装位置。例如:

USER\_SPSS\_HOME=/opt/IBM/SPSS/Statistics/24 USER\_R\_HOME=/usr/lib/R

- 5. 将 *installer.properties* 保存到包含 IBM SPSS Statistics Essentials for R 的 *.bin* 文件的目录中, 并切换 到此目录。
- 6. 通过如下命令来运行安装程序:

./<installer name>

其中 <installer\_name> 为 IBM SPSS Statistics - Essentials for R 的 *.bin* 文件的名称、注: 您必须通过以 root 身份登录或使用 sudo 命令以 root 身份运行先前的命令。

<span id="page-8-0"></span>安装期间, 如有可能, 将从因特网自动下载 R 示例需要的所有 R 程序包。这可能需要几分钟时间。如果您遇 到与任何必需的 R 程序包相关的问题, 那么可能需要下载并手动安装这些软件包。

注: 要使用其他响应文件 (不同于 installer.properties), 通过如下命令运行安装程序: ./<installer name> -f <response file name>

## $+$  **j** IBM SPSS Statistics - Integration Plug-in for R 配置环境

IBM SPSS Statistics - Integration Plug-in for R 要求对 *LD\_LIBRARY\_PATH* 环境变量添加内容。将这些设置 添加到文件 statsenv.sh, 该文件位于 IBM SPSS Statistics 的安装位置中。

- 将计算机上的 libpng、libjpeg 和 zlib 库路径添加到 *LD\_LIBRARY\_PATH* 环境变量。
- 如果从源构建 R (而不是从软件包管理器安装 R), 那么还必须按如下所示修改 Linux 和 zLinux 的 LD\_LIBRARY\_PATH 环境变量:

export LD\_LIBRARY\_PATH=<R\_HOME>/lib/R/lib:<SPSS\_HOME>/lib:/lib64:.:\$LD\_LIBRARY\_PATH

对于 PowerLinux, 使用:

export LD\_LIBRARY\_PATH=<R\_HOME>/lib/R/lib:<SPSS\_HOME>/lib:/<COMPILER\_HOME>/lib:.:\$LD\_LIBRARY\_PATH

在上述语句中, <SPSS\_HOME> 是 IBM SPSS Statistics 应用程序的 24 版本的安装位置, 而 <R\_HOME> 是 R 3.2 的安装位置 (例如 /usr/local/R-3.2.2) 。对于 PowerLinux, <COMPILER\_HOME> 是编译器的安装 位置, 例如 /opt/ibm。

## **0PE IBM SPSS Statistics - Integration Plug-in for R 前的准备工作**

安装 IBM SPSS Statistics - Essentials for R 后, 您可以开始使用 IBM SPSS Statistics - Integration Plug-in for R 开发 R 应用程序。"IBM SPSS Statistics 帮助"系统中的"Integration Plug-in for R"主题提供了有关插件的完 整文档。您可能还想要参考"帮助"系统中"使用 R"中提供的教程。

## **i** $\overline{3}$  **R** 示例

IBM SPSS Statistics - Essentials for R 包含 IBM SPSS Statistics 的 R 扩展的一组工作示例, 这些 R 扩展提 供除内置 SPSS Statistics 过程随附的功能以外的功能。所有 R 扩展都包含一个定制对话框和一个扩展命令。 可以根据 SPSS Statistics 命令语法以运行任何内置命令 (例如 FREQUENCIES) 一样的方式来运行这些扩展命令。 可以在关联的定制对话框中生成每个扩展命令的命令语法。

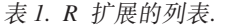

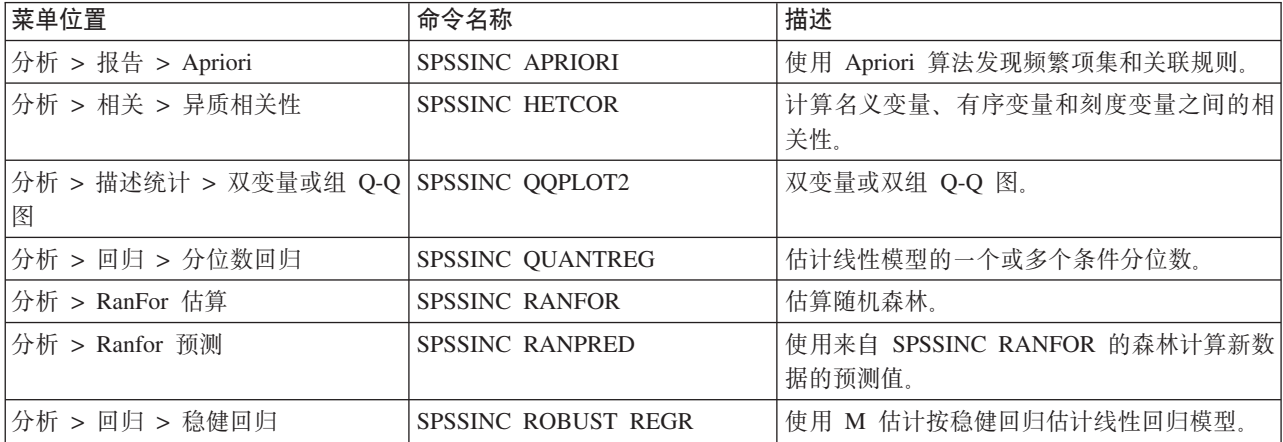

表 1. R 扩展的列表 (续).

| 菜单位置                                           | 命令名称                      | 描述                               |
|------------------------------------------------|---------------------------|----------------------------------|
| 分析 > 回归 > Tobit 回归                             | SPSSINC TOBIT REGR        | 估计其因变量具有固定下限和/或上限的回归模<br>型。      |
| 分析 > 生存 > Cox 回归扩展                             | <b>STATS COXREGR</b>      | Cox(比例风险)回归。                     |
| 分析 > 分类 > 使用密度聚类进行预 STATS DBPRED<br>测          |                           | 根据基于密度的聚类进行预测。                   |
| 分析 > 分类 > 基于密度的聚类                              | <b>STATS DBSCAN</b>       | 基于密度的聚类。                         |
| 分析 > 回归 > 方程组                                  | STATS EQNSYSTEM           | 估算线性方程组。                         |
| 分析 > 标度 > 扩展 Rasch                             | <b>STATS EXRASCH</b>      | 计算标准和扩展 Rasch 模型。                |
| 分析 > 回归 > 弗斯 Logistic 回归                       | <b>STATS FIRTHLOG</b>     | 弗斯 Logistic 回归。                  |
| 分析 > 预测 >GARCH 模型                              | <b>STATS GARCH</b>        | GARCH 模型。                        |
| 分析 > 广义线性模型 > 广义增强回 STATS GBM<br>归             |                           | 估算广义增强回归模型。                      |
| 分析 > 广义线性模型 > 广义增强回 STATS GBMPRED<br>归预测       |                           | 计算广义增强回归模型的预测。                   |
| 文件 > 获取 R 工作空间                                 | <b>STATS GET R</b>        | 获取有关 R 工作空间内容的信息并创建 SPSS<br>数据集。 |
| 分析 > 标度 > 分级响应模型                               | <b>STATS GRM</b>          | 将分级响应模型与有序数据拟合。                  |
| 分析 > 标度 > 项响应模型                                | <b>STATS IRM</b>          | 拟合 3 参数项响应模型。                    |
| 分析 > 对数线性 > 潜在类别分析                             | <b>STATS LATENT CLASS</b> | 潜在类别分析。                          |
| 分析 > 描述统计 > 计算调整后的 P STATS PADJUST<br>值        |                           | 计算为多次检验调整的 p 值。                  |
| 分析 > 广义线性模型 > 比例回归                             | STATS PROPOR REGR         | 比例因变量的线性模型。                      |
| 分析 > 广义线性模型 > 比例回归预 STATS PROPOR REGRPRED<br>测 |                           | 计算比例回归模型的预测值。                    |
| 分析 > 回归 > 断点回归                                 | <b>STATS RDD</b>          | 断点回归分析。                          |
| 分析 > 回归 > 回归相对重要性                              | <b>STATS RELIMP</b>       | 回归的相对重要性测量。                      |
| 分析 > 生存 > 参数回归                                 | <b>STATS SURVREG</b>      | 参数生存回归。                          |
| 分析 > 分类 > 支持向量机                                | <b>STATS SVM</b>          | 支持向量机。                           |
| 分析 > 广义线性模型 > 零膨胀计数   STATS ZEROINFL<br>模型     |                           | 估算并预测零膨胀计数模型。                    |

#### 要点:

异质相关性扩展同时需要 IBM SPSS Statistics - Integration Plug-in for R 和 IBM SPSS Statistics - Integration Plug-in for Python, IBM SPSS Statistics - Integration Plug-in for Python 随 IBM SPSS Statistics - Essentials for Python 一起提供, 而缺省情况下后者是随 IBM SPSS Statistics 产品一起安装的。

## 附注

- 单击相关对话框上的帮助按钮可以获取各个 R 扩展的帮助。不过, 这些帮助并未与 SPSS Statistics 帮助系 统集成在一起。
- · 可通过将光标放在命令中(在语法窗口中)并按 F1 键获取每项扩展命令的完整语法帮助。还可以通过运行 命令并包含 /HELP 子命令来获取此帮助。例如: SPSSINC HETCOR /HELP.

<span id="page-10-0"></span>不过,命令语法帮助并未与 SPSS Statistics 帮助系统集成在一起,也没有包含在命令语法参考中。

注: 在分布方式下, 不支持用于显示帮助的 F1 机制。

- 如果您的 IBM SPSS Statistics 产品中不存在为扩展命令指定的菜单位置, 请查看关联对话框的扩展菜单。
- 在 IBM SPSS Statistics 中, 对话框通过"定制对话框构建程序"进行创建。您可以查看任何对话框的设计, 并  $\blacksquare$ 可以使用"定制对话框构建程序"定制对话框。可以通过扩展 > 实用程序 > 定制对话框构建器(兼容性方  $\vec{x}$ )... 访问此对话框。要查看某个对话框的设计, 请从"定制对话框构建程序"中选择文件 > 打开已安装的。
- 可以在计算机上扩展命令的安装位置中找到每项 R 扩展命令的实现代码 (R 源代码文件) 和 XML 规范文 件。要查看位置,请运行 SHOW EXTPATHS 语法命令。输出将在标题"扩展命令的位置"下显示位置列表。文件 将安装到列表中的第一个可写入位置。
- 您可能需要设置 SPSS Statistics 语言环境以便与 SPSS Statistics 输出语言 (OLANG) 相匹配,从而正确地显 示扩展字符, 即使在 Unicode 方式下工作也是如此。例如, 如果输出语言为日语, 那么您可能需要将 SPSS Statistics 语言环境设置为日语, 如 SET LOCALE='japanese' 所示。
- 未包含在 IBM SPSS Statistics Essentials for R 中的其他扩展命令可以从"扩展中心"进行下载,您可以从 **扩展 > 扩展中心**访问此对话框。除了用于您已安装的任何其他扩展的更新之外, "扩展中心"对话框还显示了 可用于 IBM SPSS Statistics - Essentials for R 随附的扩展命令的所有更新。

注: 始终会从"扩展中心"将扩展安装或下载到本地计算机。如果您在分布式分析模式下工作, 那么必须单独 在服务器上安装扩展,有关信息,请参阅帮助系统中的核**心系统 > 扩展 > 安装本地扩展束**。

• 如果要在 SPSS Statistics Server 上安装扩展、那么您可以使用脚本来同时安装多个扩展。有关信息、请参阅 oz53PD**KD53 > )9 > 20>X)9x > z?20)9x**#

#### **6X IBM SPSS Statistics - Essentials for R** 组件

- 1. 启动终端程序。
- 2. 将目录更改为 IBM SPSS Statistics 安装目录中的 *Uninstall IBM SPSS Statistics Essentials for R 24* .
- 3. 在命令提示符处键入:

./Uninstall\_IBM\_SPSS\_Statistics\_Essentials\_for\_R\_24

重要提示: 您必须有权删除安装目录, 否则卸载过程将失败。

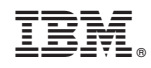

Printed in China